## Creating a Photo Album

1. Go to http://schools.iclipart.com/

2. USERNAME: 6039sxnms

PASSWORD: nwaea

3. Click on PHOTOS (NOT CLIPART)

4. Pick a theme (Summer, Easter, Christmas, Birthday, Father's Day...) and use that as your search term.

5. Download 12-15 photos (NO CLIPART) and save them in your TSF (create a new folder called "PhotoAlbum").

6. Using POWERPOINT, Go to INSERT MENU

7. CHOOSE PHOTO ALBUM

8. Go to NEW Photo Album

9. Choose your pictures by clicking File/Disk... button

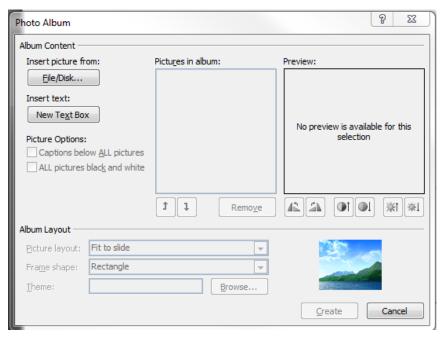

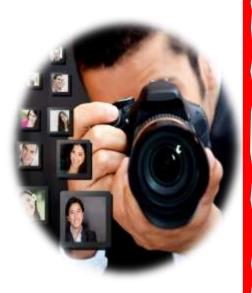

- 10. Use Shift and click to select ALL of your downloaded Photos!
- 11. Choose Fit to slide Pick your Frame and a theme.
  - 12. Add Music –either from Clip ART or music you download from <a href="http://www.soundzabound.com/">http://www.soundzabound.com/</a> and make it play across slides (for the whole presentation)
- 13. Add a BLANK WHITE SLIDE at the end of the presentation!
- 14. Add the transition of "CUBE or FLIP" to every slide Change the Duration to 4.00s
  - 15. Use "Effect Options" to alternate (Right/Bottom/Left/Top)